## **PSPHD**

©2010 Specifications subject to change without notice.

For details, refer to the latest revision of the **PSPHD** Operations Guide, Doc. 6837.

**www.crestron.com** | 888.273.7876 | 201.767.3400 All brand names, product names, and trademarks are the property of their respective owners.

QUICKSTART DOC. 6911B (2027570, Sheet 1 of 2) 07.10

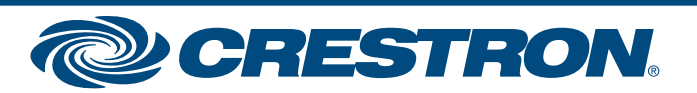

## **PROCISE™ High Definition Professional Surround Sound Processor**

### **1 Installation**

The following items are not supplied and are needed to complete the installation:

- Crestron Professional Surround Sound Tuning Kit (CSSTK)
- CAT5/5E cable for Ethernet connections *OR*

Cresnet<sup>®</sup> cable for network connection of Crestron devices

- Grounding wire (16 12 AWG) for grounding audio equipment together and connection to earth ground
- Appropriate hand tools (wire cutters, screwdrivers, etc.)

## **2 Connections**

Make connections appropriate to your planned configuration as called out in the illustration to the right. Refer to "Network Wiring" in the latest version of the PSPHD Operations Guide

(Doc. 6837) which can be obtained from the Crestron website (www.crestron.com/manuals) before attaching the 4-position terminal block connector.

- Apply power only after all other connections have been made.
- Connect theater AV sources and display to the appropriate balanced or unbalanced connectors.
- Connect the outputs to a PROCISE amplifier.

### **! CAUTION:** Do not connect power cords until instructed to do so.

Installation consists of placing the PROCISE™ PSPHD in position, either mounted in a rack or stacked with other system components, and connecting the various input, output, and control interface cables.

The PROCISE PSPHD is supplied with the following:

- One power cable
- One 6' USB cable
- Three 3-pin terminal block connectors
- Two 4-pin terminal block connectors
- Two "ears" for rack mounting

**NOTE**: A USB port is concealed behind the removable front panel. The USB port is used to connect with a PC, and provides a console connection to the PSPHD. A microphone jack is also concealed behind the front panel. This jack is used to connect the microphone that is included with the available Crestron Professional Surround Sound Tuning Kit. For more information, refer to the latest version of the Crestron Professional Surround Sound Tuning Kit Operations Guide (Doc. 6565).

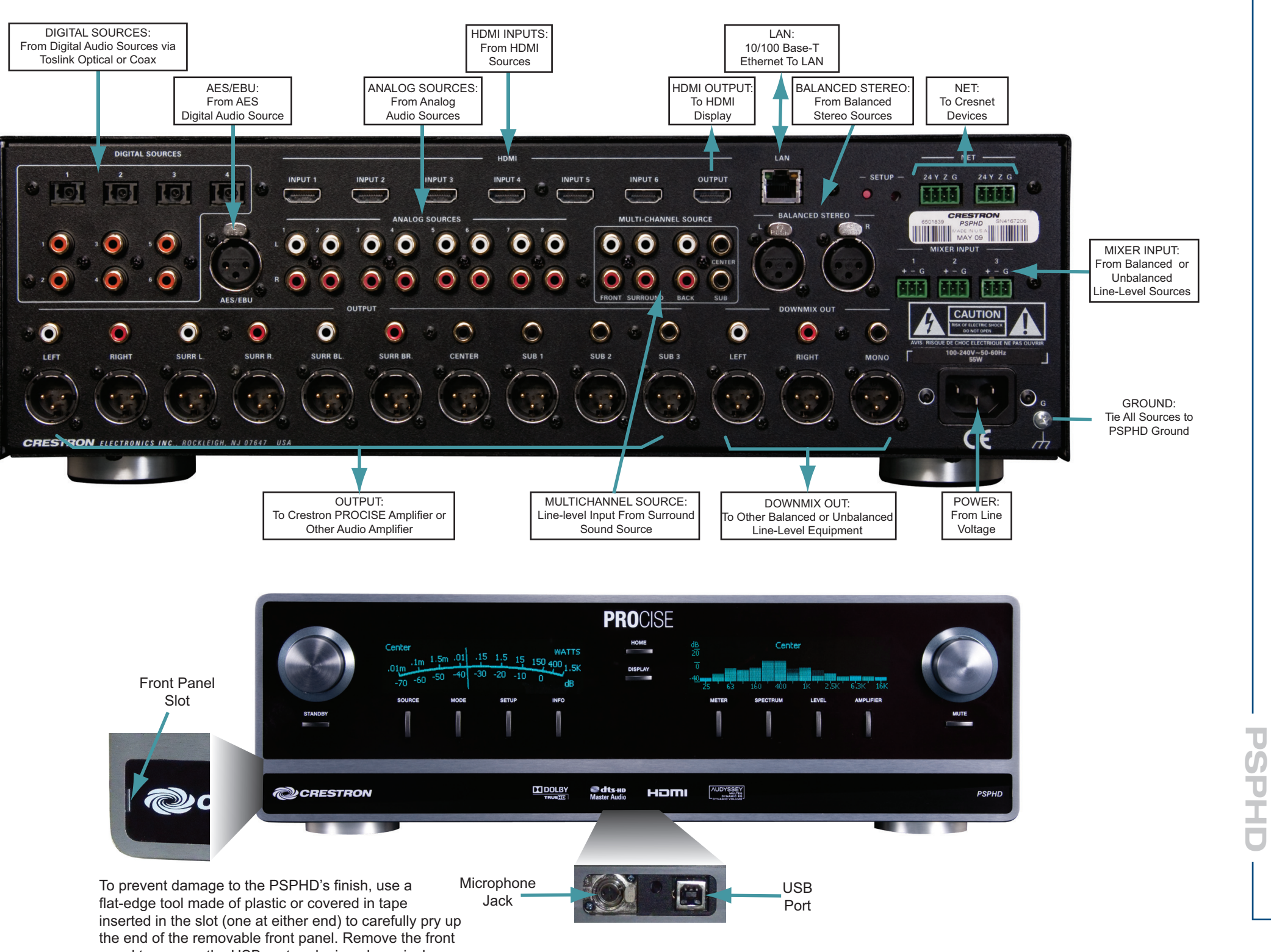

panel to expose the USB port and microphone jack.

# **PSPHD**

©2010 Specifications subject to change without notice.

### For details, refer to the latest revision of the **PSPHD** Operations Guide, Doc. 6837.

#### **www.crestron.com** | 888.273.7876 | 201.767.3400 All brand names, product names, and trademarks

QUICKSTART DOC. 6911B (2027570, Sheet 1 of 2) 07.10

## **PROCISE™ High Definition Professional Surround Sound Processor**

are the property of their respective owners.

 $\overline{2}$ 

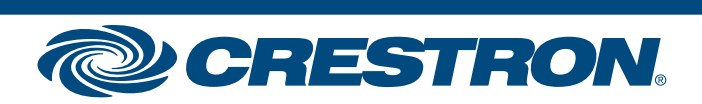

**3**

Verify that power to the PSPHD is on. The unit first goes through an internal startup procedure that takes about fifteen seconds.

When the left-hand display shows *PSPHD*, press and hold the **HOME** and **DISPLAY** buttons at the same time for about five seconds to enter the *Installer Menu* mode. This mode provides a series of menus and sub-menus, shown to the right, that let you perform a first time setup and select basic configuration options.

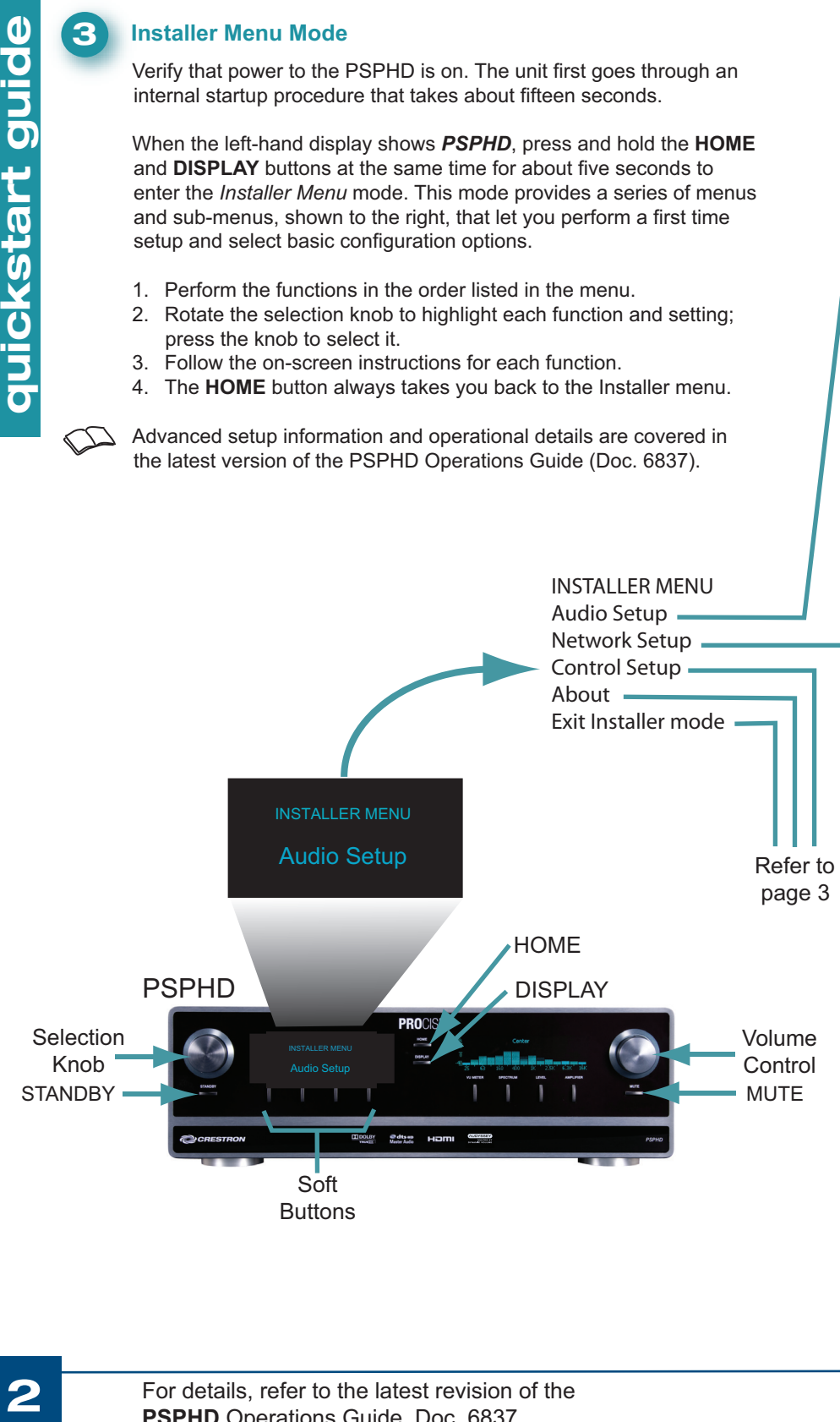

- 1. Perform the functions in the order listed in the menu.
- 2. Rotate the selection knob to highlight each function and setting; press the knob to select it.
- Follow the on-screen instructions for each function.
- 4. The **HOME** button always takes you back to the Installer menu.

Advanced setup information and operational details are covered in  $\mathbb{C}$ the latest version of the PSPHD Operations Guide (Doc. 6837).

#### **Installer Menu Mode**

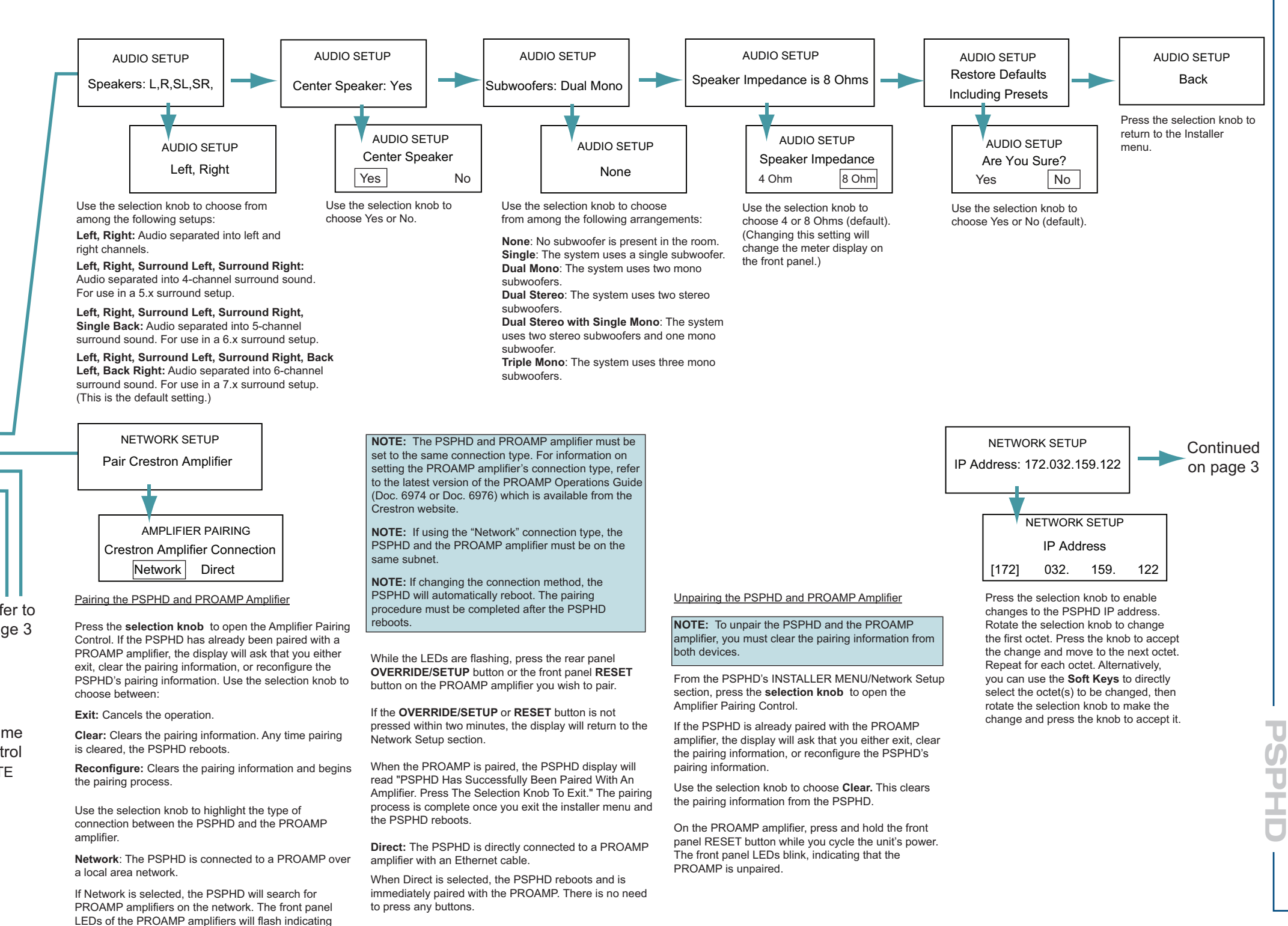

they can be paired with the PSPHD.

# **PSPHD**

**PSPHD** Ū

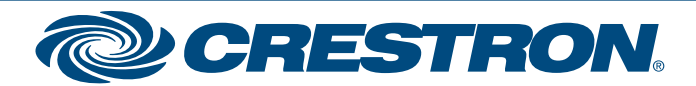

©2010 Specifications subject to change without notice.

For details, refer to the latest revision of the **PSPHD** Operations Guide, Doc. 6837.

**www.crestron.com** | 888.273.7876 | 201.767.3400 All brand names, product names, and trademarks are the property of their respective owners.

QUICKSTART DOC. 6911B (2027570, Sheet 2 of 2) 07.10

3

## **PROCISE™ High Definition Professional Surround Sound Processor**

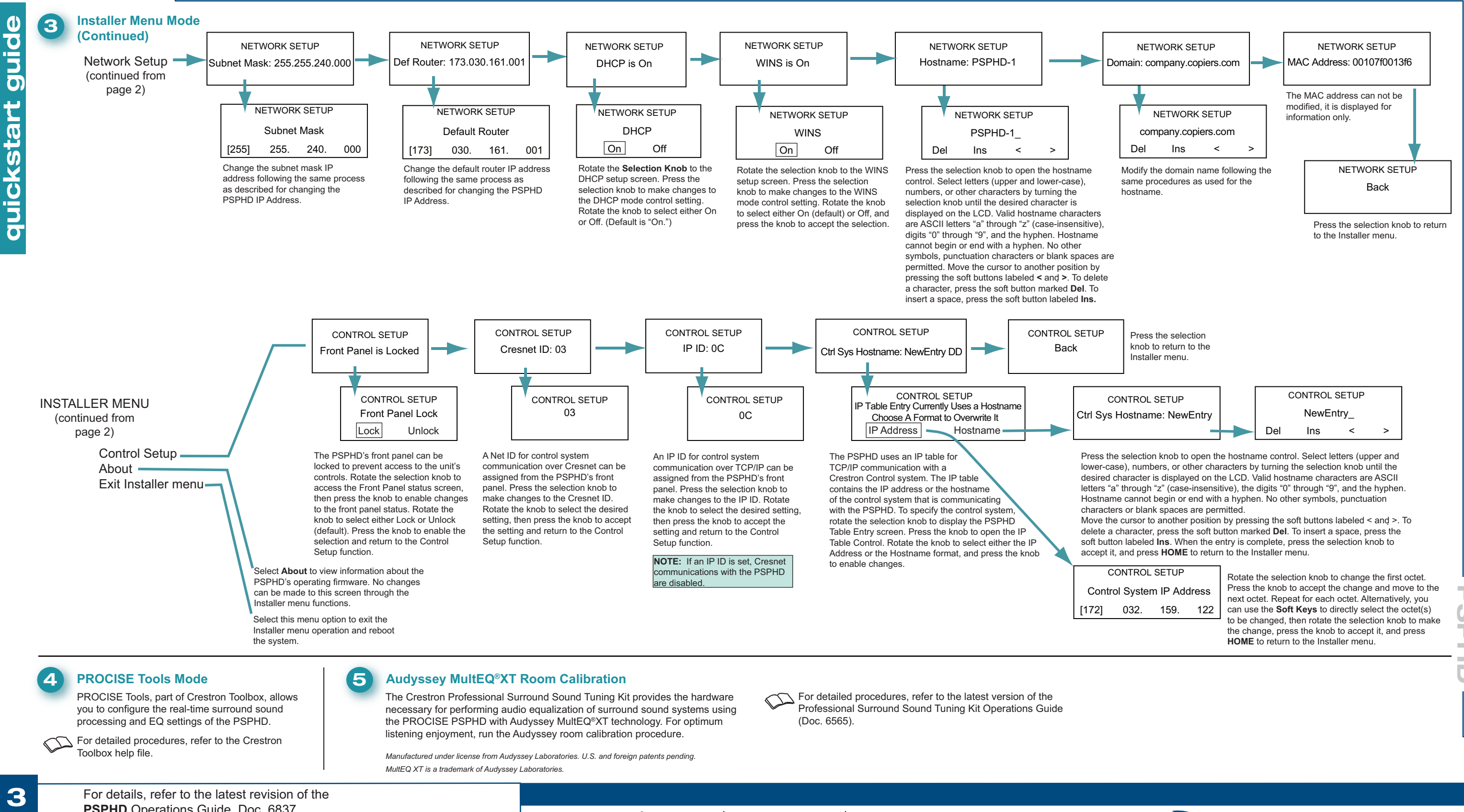